#### EX120-TF2Z122IT

# **Manuale d'istruzioni**

**Dispositivo in Bus di campo - Unità SI per DeviceNet®**

# **EX120-SDN1 / EX121-SDN1 / EX122-SDN1 / EX124U-SDN1 / EX124D-SDN1**

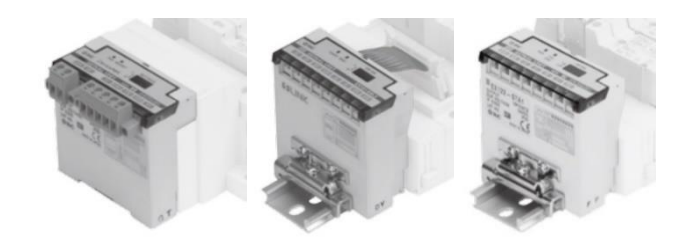

Questo prodotto è destinato al controllo delle valvole pneumatiche e degli I/O mediante la connessione al protocollo DeviceNet® .

# **1 Istruzioni di sicurezza**

Le istruzioni di sicurezza servono per prevenire situazioni pericolose e/o danni alle apparecchiature. Il grado di pericolosità è indicato dalle etichette di "Precauzione", "Attenzione" o "Pericolo".

Rappresentano avvisi importanti relativi alla sicurezza e devono essere seguiti assieme agli standard internazionali (ISO/IEC) \*1) e alle altre norme di sicurezza.

\*1) ISO 4414: Pneumatica - Regole generali relative ai sistemi.

ISO 4413: Idraulica - Regole generali relative ai sistemi.

IEC 60204-1: Sicurezza dei macchinari - Apparecchiature elettriche delle macchine. (Parte 1: Norme generali)

ISO 10218-1: Movimentazione dei robot industriali - Sicurezza. ecc.

- Per ulteriori informazioni consultare il catalogo del prodotto, il manuale di funzionamento e le precauzioni d'uso per i prodotti di SMC.
- Tenere il presente manuale in un luogo sicuro per future consultazioni.

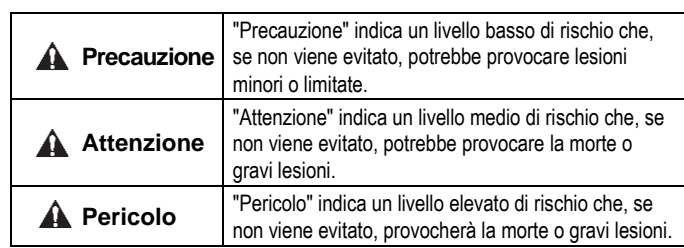

# **A** Attenzione

- **Assicurare sempre la conformità alle relative normative e standard di sicurezza.**
- Tutte le operazioni devono essere eseguite in modo sicuro da personale qualificato in conformità con le norme nazionali in vigore.

# **A** Precauzione

• Prevedere una massa a terra per garantire la resistenza ai disturbi del sistema in bus di campo.

Installare una messa a terra individuale vicino al prodotto mediante un cavo il più corto possibile.

> cablaggio (4 punti)

- Consultare il manuale operativo sul sito web di SMC (URL: [https://www.smcworld.com\)](https://www.smcworld.com/) per ulteriori istruzioni di sicurezza.
- Le specifiche dei prodotti speciali (-X) potrebbero differire da quelle indicate nel paragrafo delle specifiche. Contattare SMC per ricevere i singoli disegni.

# **2 Specifiche**

#### **2.1 Specifiche generali**

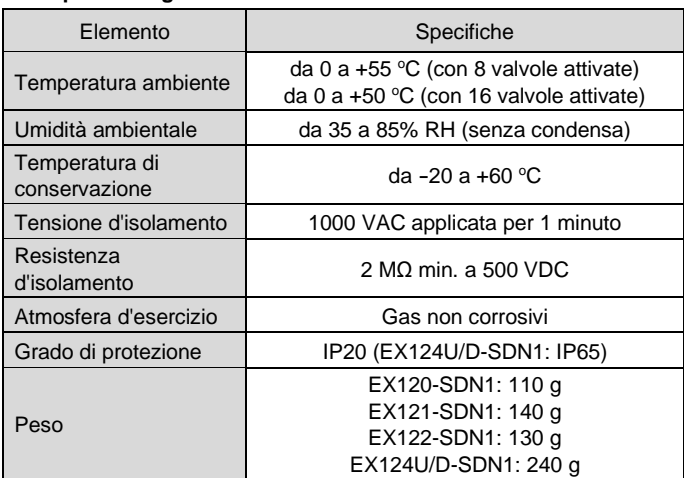

#### **2.2 Specifiche elettriche**

#### **2.3 Specifiche di comunicazione**

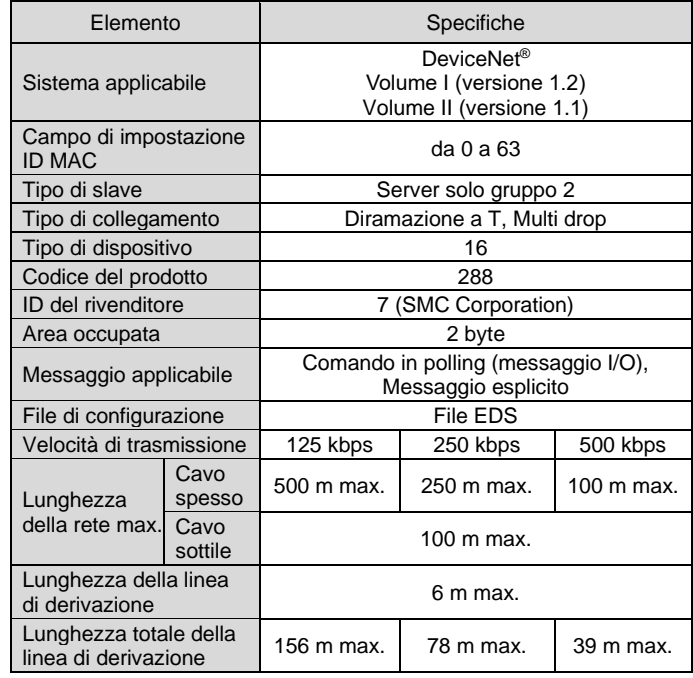

# **3 Nome e funzione dei componenti EX120-SDN1**

7

per garantire un grado di protezione IP65. Utilizzare un tappo impermeabile (codice AXT100-B04A) per gli ingressi non

utilizzati.

# **4 Installazione**

**4.1 Installazione**

#### **A** Attenzione

- Non procedere all'installazione del prodotto senza avere precedentemente letto e capito le istruzioni di sicurezza.
- Serie di valvole applicabili: serie SV, SY, VQ.

# **A** Precauzione

- Assicurarsi di disattivare l'alimentazione elettrica.
- Controllare che non ci siano corpi estranei all'interno dell'unità SI.
- Se l'unità SI non è montata correttamente, i PCB interni potrebbero essere danneggiati o liquidi e/o polvere potrebbero penetrare nell'unità stessa.
- Consultare il manuale operativo del manifold applicabile sul sito web di SMC (URL: [https://www.smcworld.com\)](https://www.smcworld.com/) per ulteriori dettagli sul montaggio.

#### **4.2 Montaggio (EX120-SDN1)**

- 1) Allineare la parte rialzata sul lato manifold dell'unità SI (in basso) con la scanalatura presente sul manifold e spingere in modo uniforme.
- 2) Verificare che l'unità SI e il manifold siano saldamente bloccati e far scorrere l'unità SI verso il basso.

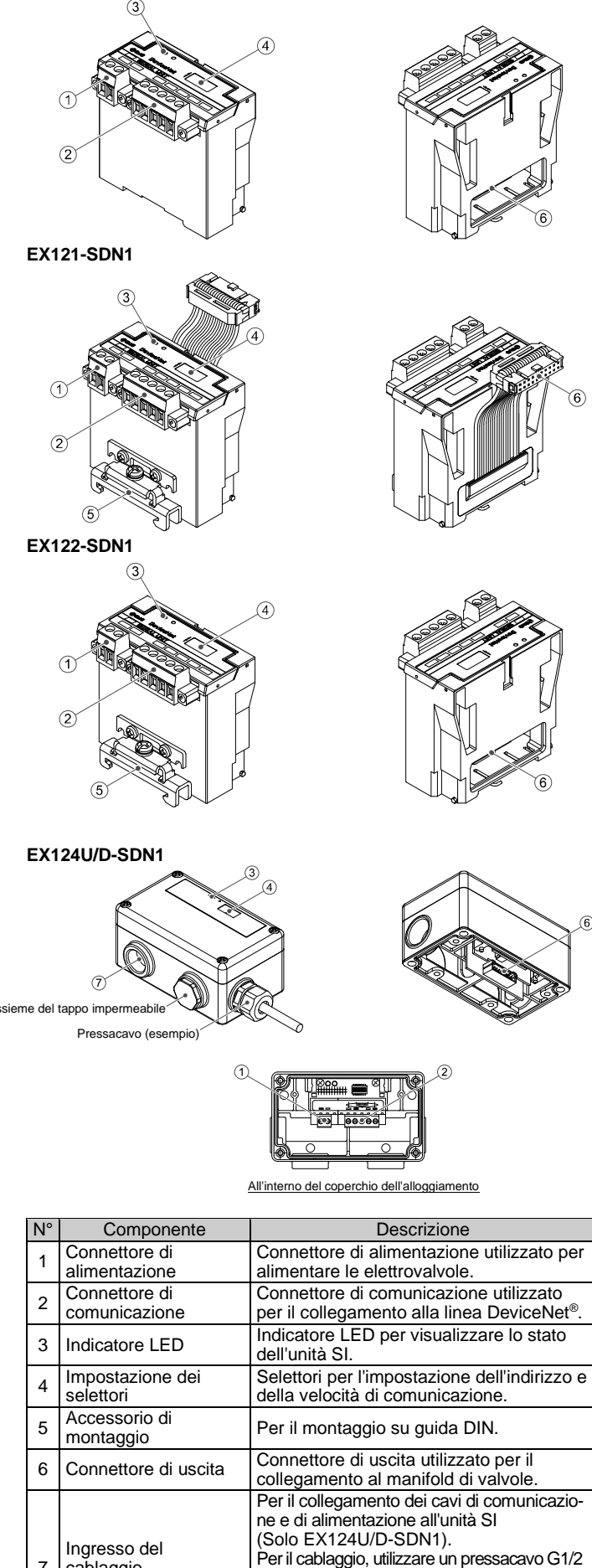

- 3) Per la rimozione, sollevare la clip sul fondo dell'unità SI con un cacciavite a lama piatta. Sollevando la clip, il gancio verrà rimosso dal manifold per liberare l'unità SI.
- 4) Far scorrere l'unità SI verso l'alto con la clip estratta.

#### **4.3 Montaggio su guida DIN (EX121-SDN1, EX122-SDN1)**

- 1) Agganciare il morsetto 1 al lato superiore della guida DIN e il morsetto 2 al lato inferiore.
- 2) Stringere la vite della squadretta di montaggio per fissare l'unità SI alla guida DIN (coppia di serraggio: 0.6 N•m).

Morsetto

3) Per la rimozione allentare la vite della squadretta di montaggio e rimuovere l'unità SI sganciando il morsetto 2 e poi il morsetto 1.

### **4.4 Montaggio (EX124#-SDN1)**

- 1) Collegare il cablaggio dell'unità SI al manifold di valvole. Assicurarsi che il cavo non rimanga impigliato tra l'unità SI e il manifold di valvole.
- 2) Montare l'unità SI sul manifold, quindi collegare il connettore di comunicazione e il connettore di alimentazione. Serrare le quattro viti M4 in diagonale in modo che l'unità SI sia fissata saldamente (coppia di serraggio: 0.6 N•m).

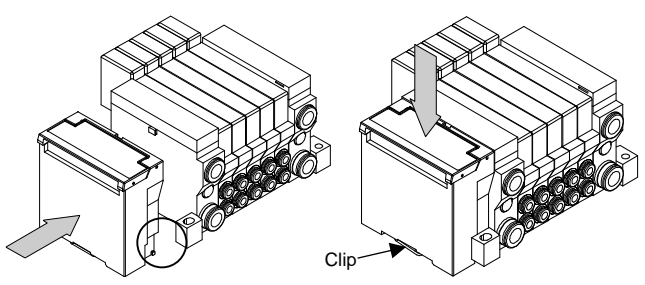

ISTRUZIONI ORIGINALI

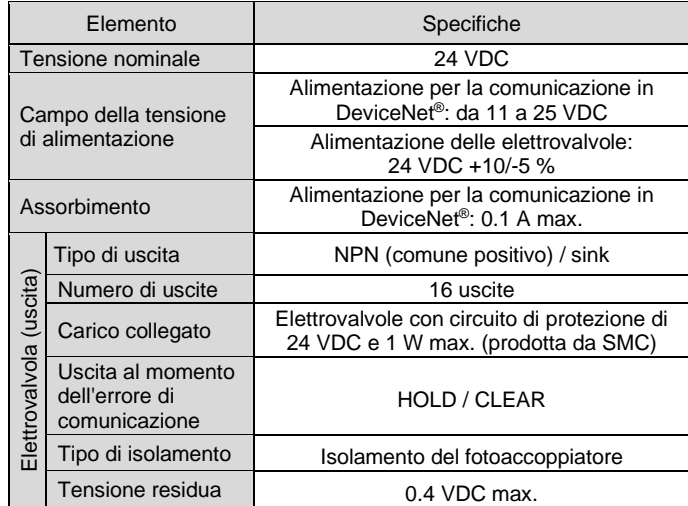

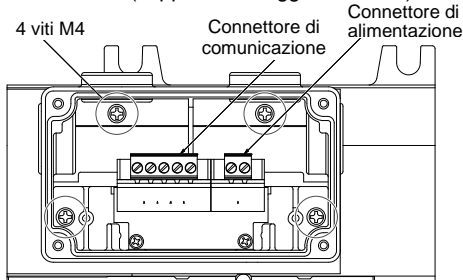

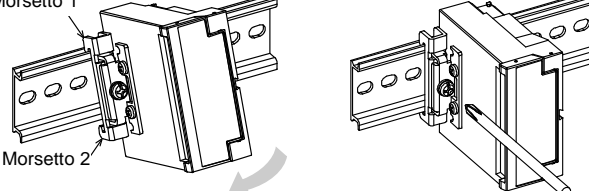

# EX120-TF2Z122IT

# **4 Installazione (continua)**

3) Dopo aver impostato i selettori, montare la copertura sull'unità SI. Serrare le quattro viti M4 in diagonale in modo da fissare saldamente l'unità di copertura (Coppia di serraggio: 0.6 N•m).

#### **4.5 Ambiente**

# **A** Attenzione

- Non usare in presenza di gas corrosivi, prodotti chimici, acqua salata, acqua o vapore.
- Non utilizzare in atmosfere esplosive.
- Non esporre alla luce diretta del sole. Utilizzare un idoneo coperchio di protezione.
- Non installare in ambienti sottoposti a forti vibrazioni o urti eccedenti le specifiche del prodotto.
- Non montare in una posizione esposta a fonti di calore che farebbero aumentare le temperature al di sopra delle specifiche del prodotto.

#### **5 Cablaggio**

#### **5.1 Connettore di comunicazione**

- Su ogni estremità della linea dorsale DeviceNet® è necessaria una resistenza di terminazione del bus.
- Le resistenze di terminazione non devono essere installate all'estremità di una linea di discesa, ma solo alle due estremità della linea dorsale. La specifica della resistenza di terminazione è 121  $\Omega$  ±1 %, 1/4 W.

Di seguito è mostrato il cablaggio del cavo DeviceNet® e del connettore di comunicazione.

- Collegare le linee di segnale ai pin assegnati (vedi sotto).
- Il connettore (codice Phoenix Contact MSTB2, 5/5-STF-5, 08AU) è adatto all'uso con fili di dimensioni comprese tra AWG24 e AWG12 (da 0.2 mm<sup>2</sup> a 2.5 mm<sup>2</sup>).
- Le viti dei terminali devono essere serrate con una coppia di 0.5-0.6 N•m.

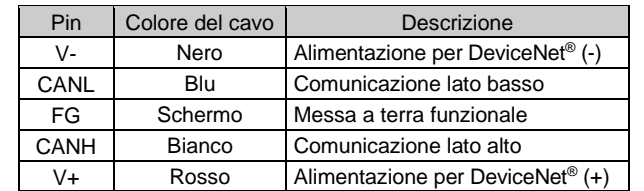

• Al momento di montare il connettore all'unità SI, stringere le viti di fissaggio del connettore (viti M2.5) con una coppia di serraggio compresa tra 0.2 e 0.3 N•m.

#### **5.2 Resistenza di terminazione**

#### **5.3 Connettore di alimentazione**

- Collegare il cablaggio dell'alimentazione al connettore elettrico di alimentazione.
- Il connettore elettrico di alimentazione(codice Phoenix Contact MSTB2, 5/2-STF-5, 08AU) è adatto all'uso con fili di dimensioni comprese tra AWG28 e 16 (da 0.14 mm<sup>2</sup> a 1.5 mm<sup>2</sup>).
- Collegare i fili ai pin assegnati (vedi sotto).
- Le viti dei terminali devono essere serrate con una coppia di 0.5-0.6 N•m.

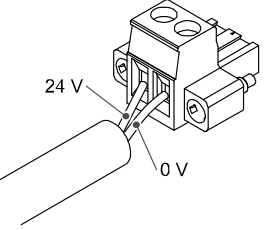

Consultare il catalogo e il manuale operativo disponibili sul sito web di SMC (URL[: https://www.smcworld.com\)](https://www.smcworld.com/) per i "Codici di ordinazione".

# **5 Cablaggio (continua)**

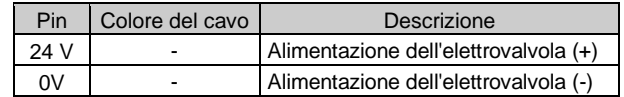

- All'interno dell'unità SI sono presenti alimentazioni separate per le elettrovalvole e per le comunicazioni DeviceNet® .
- Alimentare 24 VDC ciascuna di esse.
- L'alimentazione può essere fornita da un'unica alimentazione o da due alimentazioni separate.

**Alimentazione doppia Alimentazione singola**

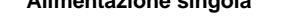

#### **5.4 Collegamento a terra**

• Collegare il terminale di terra (FG) alla messa a terminale di terra. Installare una messa a terra individuale vicino al prodotto. La resistenza a terra dovrebbe essere di 100 ohm max.

# **6 Impostazione**

#### **6.1 Impostazione dei selettori**

- Impostare i selettori rotanti solo quando l'alimentazione elettrica è disattivata.
- Aprire la copertura e impostare i selettori rotanti con un piccolo cacciavite
- a lama piatta. Chiudere la copertura dopo l'impostazione. • Impostare i selettori prima dell'uso.

#### **6.1.1 Impostazione dell'indirizzo**

Visitare [www.smcworld.com](http://www.smcworld.com/) o [www.smc.eu](http://www.smc.eu/) per il distributore/importatore locale.

# **SMC Corporation**

• L'indirizzo del nodo DeviceNet® può essere impostato da 0 a 63 mediante i selettori da SW1 a SW6. L'impostazione predefinita in fabbrica è 63 (tutti i selettori attivati).

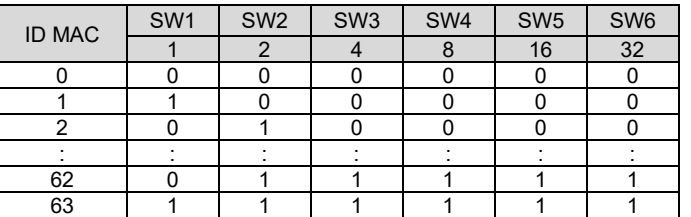

#### **6.1.2 Impostazione della velocità di comunicazione**

• La velocità di comunicazione DeviceNet® può essere impostata utilizzando il selettore SW7 e SW8. L'impostazione predefinita è 125 kbps (entrambi i selettori sono disattivati).

# **7 Indicazione dei LED**

#### **EX124D-SDN1 / EX124U-SDN1**

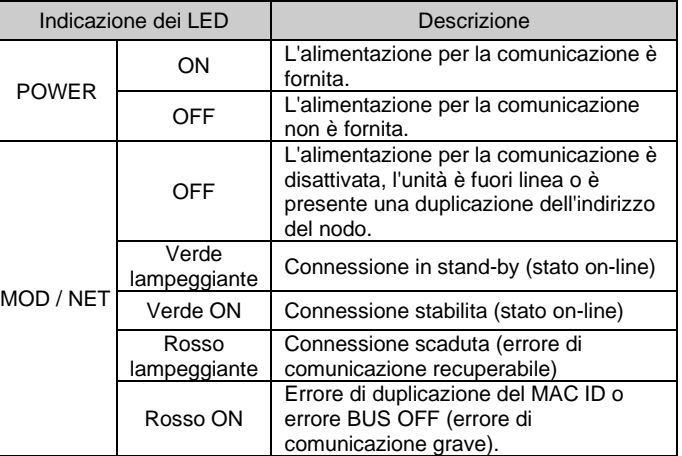

#### **8 Codici di ordinazione**

#### **9 Dimensioni (mm)**

Consultare il catalogo e il manuale operativo disponibili sul sito web di SMC (URL[: https://www.smcworld.com\)](https://www.smcworld.com/) per le dimensioni.

#### **10 Manutenzione**

#### **10.1 Manutenzione generale**

# **A** Precauzione

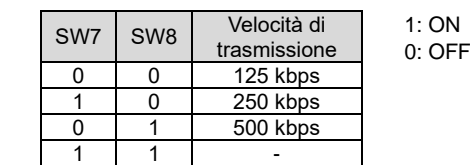

**EX120-SDN1 / EX121-SDN1 / EX122-SDN1**

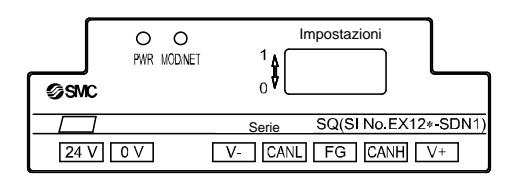

- L'inosservanza delle corrette procedure di manutenzione può provocare malfunzionamenti e danni all'impianto.
- Se manipolata in modo scorretto, l'aria compressa può essere pericolosa. • La manutenzione dei sistemi pneumatici deve essere effettuata
- esclusivamente da personale qualificato. • Prima di eseguire la manutenzione, interrompere l'alimentazione elettrica e assicurarsi di aver disattivato la pressione di alimentazione.
- Controllare che l'aria sia stata rilasciata nell'atmosfera. • Dopo l'installazione e la manutenzione, fornire la pressione d'esercizio e l'alimentazione elettrica all'impianto ed eseguire le opportune prove di funzionamento e trafilamento per assicurarsi che l'apparecchiatura sia installata in modo corretto.
- Se durante la manutenzione vengono manomessi i collegamenti elettrici, assicurarsi che questi vengano ricollegati in modo corretto e che vengano eseguiti i controlli di sicurezza come richiesto per garantire continuamente la conformità con le leggi nazionali in vigore. • Non apportare nessuna modifica al componente.
- Non smontare il prodotto, a meno che non sia diversamente indicato nelle istruzioni di installazione o manutenzione.
- Interrompere il funzionamento se il prodotto non funziona correttamente.

# **11 Limitazioni d'uso**

#### **11.1 Limitazione di garanzia ed esonero da responsabilità/Requisiti di conformità**

Consultare le Precauzioni d'uso dei prodotti di SMC.

# **12 Smaltimento del prodotto**

Questo prodotto non deve essere smaltito come rifiuto urbano. Controllare le normative e le linee guida locali per smaltire correttamente questo prodotto, al fine di ridurre l'impatto sulla salute umana e sull'ambiente.

# **13 Contatti**

URL[: https://www.smcworld.com](https://www.smcworld.com/) (Global) [https://www.smc.eu](https://www.smc.eu/) (Europe) SMC Corporation, 4-14-1, Sotokanda, Chiyoda-ku, Tokyo 101-0021, Japan Le specifiche sono soggette a modifiche senza preavviso da parte del fabbricante. © 2021 SMC Corporation Tutti i diritti riservati. Template DKP50047-F-085M

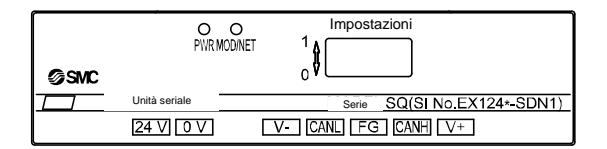

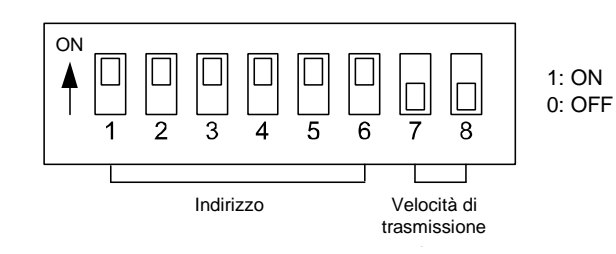

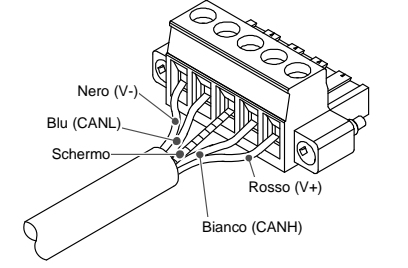

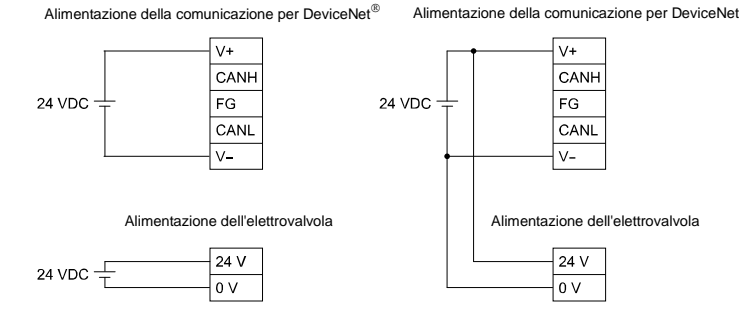